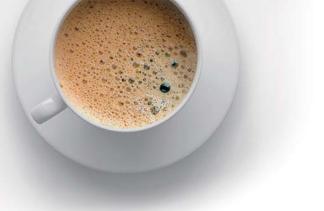

## EndExam QUESTION & ANSWER

Accurate study guides, High passing rate!

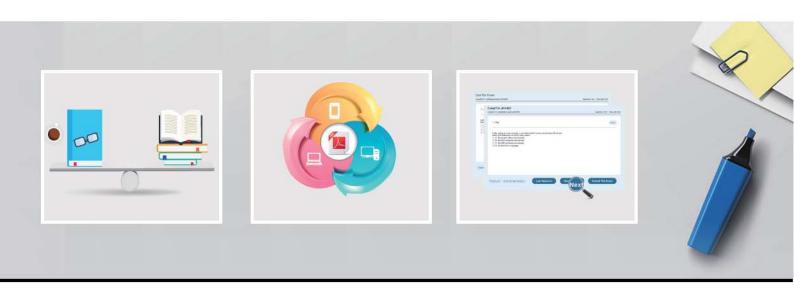

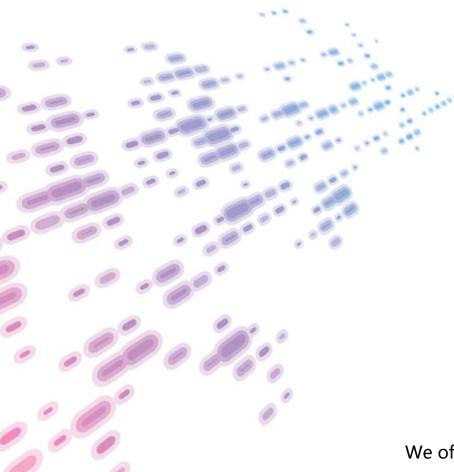

We offer free update service for one year! http://www.endexam.com Exam : 9A0-382

Title : Adobe Experience Manager

Component Developer

Exam

Version: DEMO

- 1. Why would you want to use the Gradient panel instead of the Swatches panel when applying a gradient to a frame?
- A. You want to apply the gradient to a single word in a text frame.
- B. You want to use a radial gradient.
- C. You want to control the midpoint of the gradient.
- D. You want to control the angle of the gradient.

Answer: C

2.Click the Exhibit tab to see the exhibit.

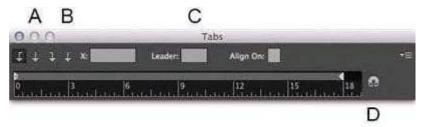

| Fugia nimolo           | 11/16 |
|------------------------|-------|
| Platecu Iparunt autae  | 1/4   |
| Consequiae con corepta |       |
| Evelles magnien        | 13/16 |

You want to set up tabular content as shown.

Which option will let you align the fractions to the slash?

- A. A
- B. B
- C. C
- D. D

Answer: D

3. You have an InDesign document with several linked PDF and AI files that contain spot color inks. When you export a PDF, the PDF also contains those spot color inks. You would like to convert all the spot color inks to CMYK.

Which feature in InDesign lets you do this?

- A. Object > Image Color Settings
- B. Link Options in the Links panel menu
- C. Ink Manager in the Swatches panel menu
- D. Swatch Options in the Swatches panel menu
- E. Edit > Color Settings

Answer: E

4. You are creating a PDF document that will be viewed on iOS and Android tablet devices.

Which interactive feature is most likely to work correctly when viewed on these devices?

- A. Multi-State Objects
- B. Buttons
- C. Hyperlinks

## D. Video Answer: A

## 5. Click the Exhibit tab to see the exhibit.

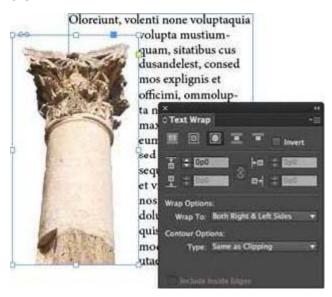

You want to wrap text around the irregular outline of this transparent Photoshop PSD image.

In the Text Wrap panel, which option will wrap text around the shape most efficiently?

- A. Set the Contour Options Type pop-up menu to Alpha Channel
- B. Set the Wrap To pop-up menu to Image
- C. Set the Contour Options Type pop-up menu to Graphics Frame
- D. Enable the Include Inside Edges checkbox

Answer: D